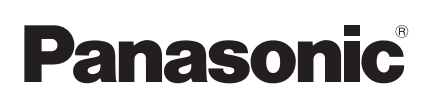

# Installation Instructions Cloud adaptor

Model No. **CZ-CFUSCC1** 

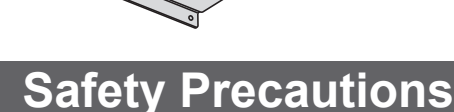

#### **Please Read Before Starting**

This controller must be installed by the sales dealer or installer. These instructions are all you need for most installation sites and maintenance conditions. If you require help for a special problem, contact our sales/service outlet or your certified dealer for additional instructions.

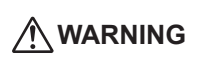

**WARNING** practice which can result in severe personal This symbol refers to a hazard or unsafe injury or death.

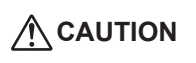

This symbol refers to a hazard or unsafe practice which can result in personal injury or product or property damage.

- $\bullet$  We assume no responsibility for accidents or damages resulting from methods other than those described in the installation instructions or methods without using specified parts. Malfunctions that occurred due to the unauthorised installation methods are not covered by the product warranty.
- $\bullet$  This controller shall be installed in accordance with National Wiring Regulations.
- $\bullet$  After the installation is complete, perform test operation to confirm that no abnormality is present.
- Read the installation instructions of devices to be connected as well.
- When relocating or repairing this controller, provide the Installation Instructions to the servicing personnel.

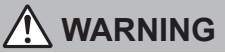

ELECTRICAL SHOCK CAN CAUSE SEVERE PERSONAL INJURY OR DEATH. ONLY A QUALIFIED, EXPERIENCED ELECTRICIAN SHOULD ATTEMPT TO WIRE THIS SYSTEM.

- $\bullet$  Highly dangerous electrical voltages are used in this system. Carefully refer to the wiring diagram and these instructions when wiring. Improper connections and inadequate grounding can cause **accidental injury or death.**
- This controller is strongly recommended to be installed with Earth Leakage Circuit Breaker (ELCB) or Residual Current Device (RCD). Otherwise, it may cause electrical shock and fire in case of equipment breakdown or insulation breakdown.

Earth Leakage Circuit Breaker (ELCB) must be incorporated in the fixed wiring in accordance with the wiring regulations. The Earth Leakage

Circuit Breaker (ELCB) must be an approved 10 A, having a contact separation by 3 mm in all poles.

- Provide a power outlet to be used exclusively for this controller.
- $\bullet$  Turn off the circuit breaker of the controllers before installation.
- $\bullet$  Do not supply power to the controller until all wiring is completed or reconnected and checked.
- $\bullet$  Fix the power supply wiring securely with the clamper so that the power supply terminal board is free of tension (external force) when pulled. Loose connection of the terminal board may occur fire.
- $\bullet$  To prevent possible hazards from insulation failure, the controller must be grounded.

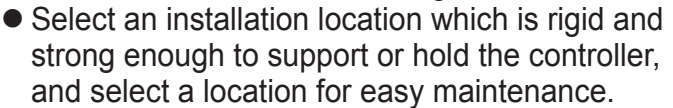

- $\bullet$  This product must not be modified or disassembled under any circumstances. Modified or disassembled controller may cause fire, electric shock or injury.
- $\bullet$  Do not clean inside the controller by users. Engage authorized dealer or specialist for cleaning.
- Do not operate with wet hands.

### **CAUTION**

- Ground yourself to discharge static electricity before performing any wiring.
- $\bullet$  Do not use the controller at the following locations.
- Areas where leakage of flammable gas may be expected
- Places where large amounts of oil mist exist
- Locations where external air may enter the room directly (This may cause "condensation".)
- Locations where high-frequency emissions are generated
- Locations where voltage fluctuation frequently occurs
- $\bullet$  Do not wash with water.

Panasonic Corporation 1006 Kadoma, Kadoma City, Osaka, Japan

# **CONTENTS**

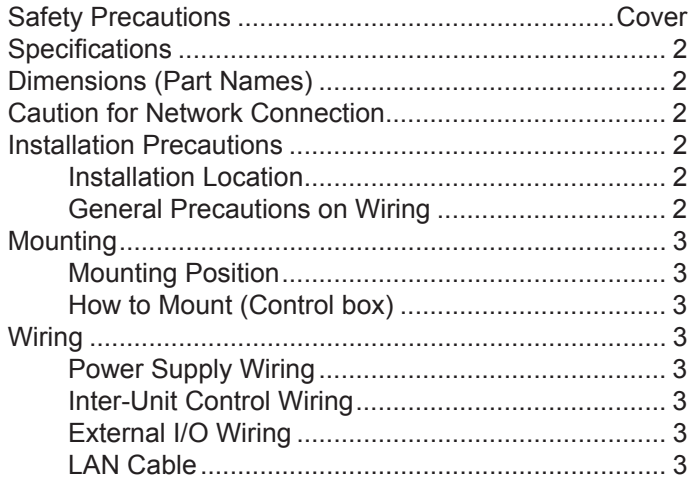

## **Specifi cations**

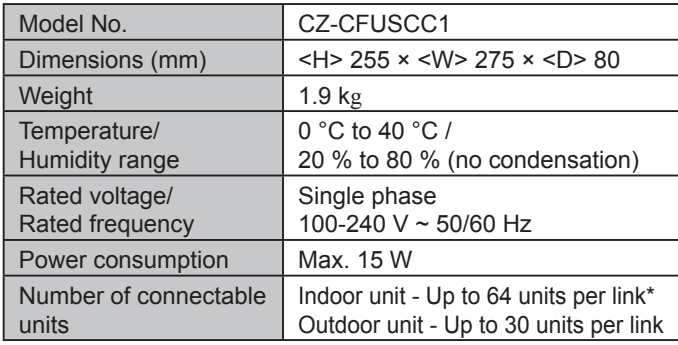

\*: The number of indoor units includes the Interface Adaptor.

#### **Supplied accessories**

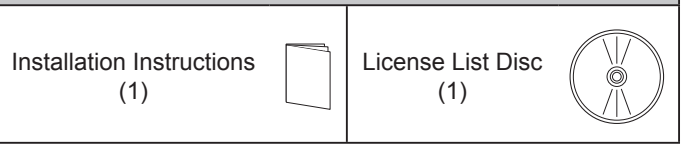

\* Wiring are not included (field supplied item).

## **Dimensions (Part Names)**

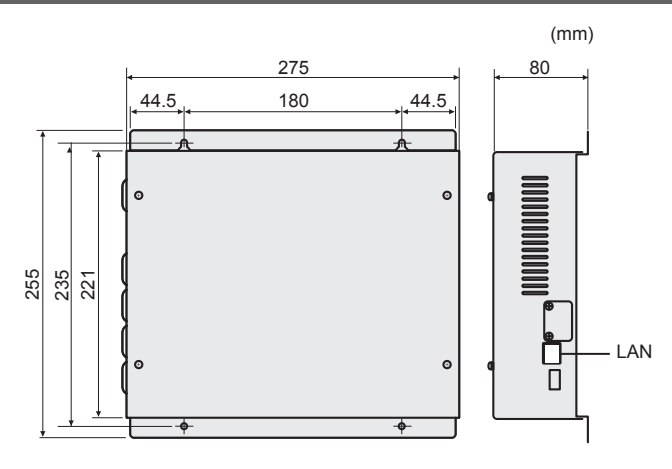

#### **Symbols on the controller**

This symbol refers to "Protective earth".

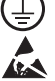

This symbol refers to "Caution of Electrostatic".

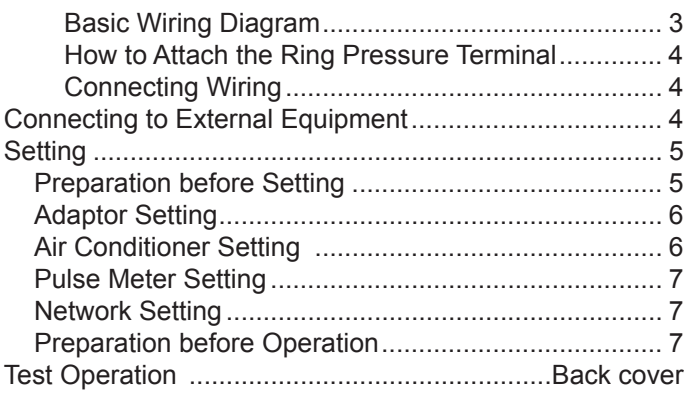

## **Caution for Network Connection**

When connecting to Internet, implement security measures against illegal access from outside. For detailed connection and setup method, consult the network administrator.

## **Installation Precautions**

#### **Installation Location**

- Avoid the following locations for installation.
- Under direct sunlight
- Location near heat source
- Location where the controller will be splashed with water or affected by dampness or humidity
- Uneven surface
- Location that is subject to excessive vibration or physical impacts. (Fixing screws may come off, and the controller may drop.)
- $\bullet$  Install the controller away from any sources of electrical noise.
- $\bullet$  Install the controller to the locations where is suitable to the temperature for using or environment.

### **General Precautions on Wiring**

• Regulations on wire diameters differ from locality to locality.

For field wiring rules, please refer to your LOCAL ELECTRICAL CODES before beginning. You must ensure that installation complies with all relevant rules and regulations.

- Use the field supplied wiring with at least 1 mm in thickness of insulation part including the sheath.
- $\bullet$  Connect all wiring tightly to prevent the terminal board from loosening when the wiring connection part is pulled by an external force. (Otherwise, fire or overheating may occur.)
- $\bullet$  Do not bury the inter-unit control wiring in the ground.
- Do not store the power supply wiring and other wiring in the same metal tube or bundle them together. (An operational error from noise may occur.)
- $\Box$  | This symbol refers to "ON (power)".  $\Box$   $\bigcirc$   $\bigcirc$  This symbol refers to "OFF (power)".

## **Mounting**

### ■ Mounting Position

Secure space as shown below when mounting 2 or more of this controller or mounting other devices side by side.

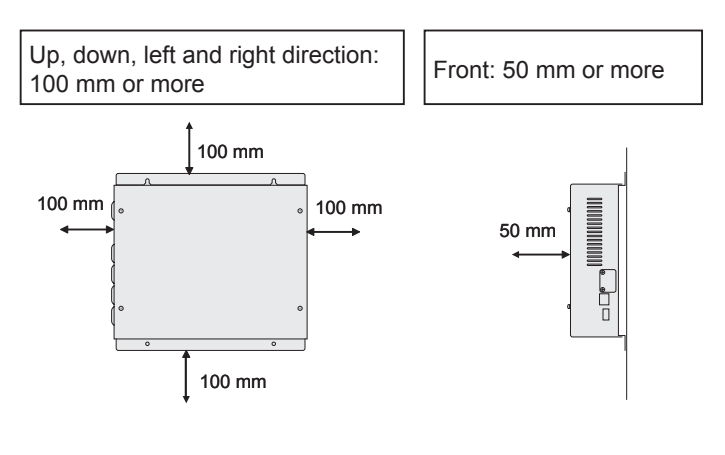

### ■ How to Mount (Control Box)

- 1. Attach the controller to the control box so that the wiring can be taken out from the left side. (See the illustration below.) (Screws (field supply):  $4$ ) • Tighten the screw securely.
- 2. Remove the upper cover. (Cover-fixing screws: 4)
- $\bullet$  After the connection and setting (pages 4 to back cover) are complete, attach the upper cover. (Cover-fixing screws: 4)

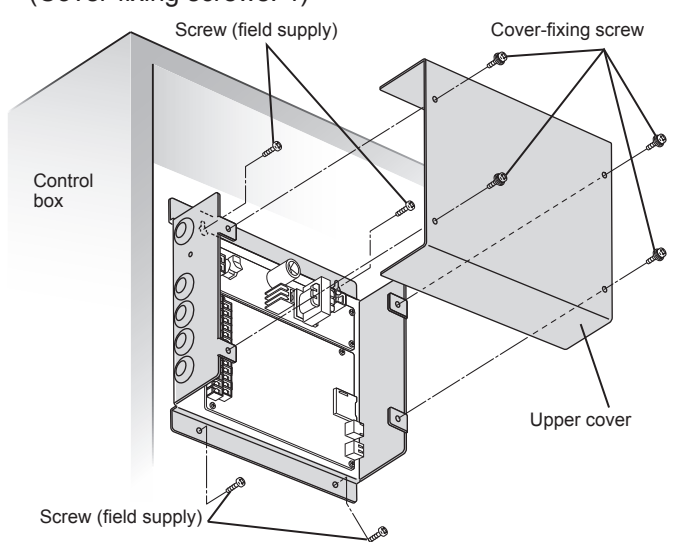

## **Wiring**

#### **Power Supply Wiring**

- Be sure to use a dedicated line for power source.
- Be sure to earth this controller.
- Do not connect the earth wiring to those of gas pipe, water pipe, lighting rod, telephone, etc.
- $\bullet$  Type of wiring
	- Use a flexible wiring of 2 mm<sup>2</sup> (Recommended).
	- Use the standard power supply wiring for Europe (such as H05RN-F or H07RN-F which conform to CENELEC (HAR) rating specifications) or use the wiring based on IEC standard (60245 IEC57, 60245 IEC66).
- Total Wire Length 30 m or less

### ■ Inter-Unit Control Wiring

- $\bullet$  Type of wiring
	- $\cdot$  Use a flexible shield wiring of 0.5 to 2 mm<sup>2</sup>.
- Total Wire Length 1000 m or less
- Number of connectable units and devices (Up to total of 100 units and devices can be connected.)

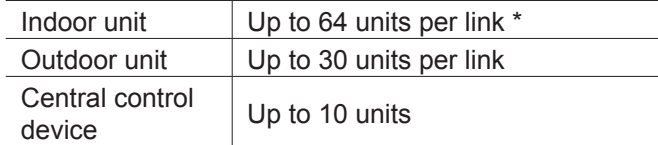

\*: The number of indoor units includes the Interface Adaptor.

### **External I/O Wiring**

- Type of wiring
	- $\cdot$  Use a flexible wiring of 0.5 to 2 mm<sup>2</sup>. **Attention**
	- When using the controller at a location susceptible to noise, use a shield wiring.
- Total Wire Length 20 m or less

#### ■ LAN Cable

- $\bullet$  Type of wiring
- Category 5 or above straight cable **• Total Wire Length**
- 100 m or less

## **Basic Wiring Diagram**

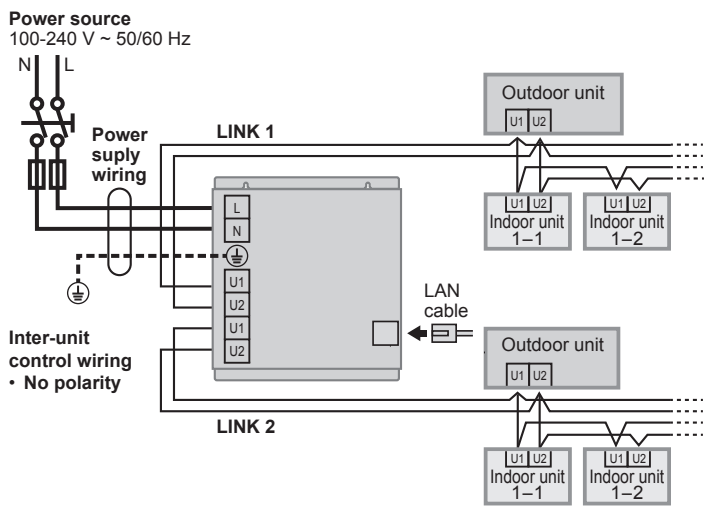

## **Wiring (continued)**

Before connecting the wiring, be sure to turn the circuit breaker off. After all wiring arrangements are complete, turn the circuit breaker on. If the power supply wiring is mistakenly connected to a terminal board other than the power supply terminal board, the devices to be connected to this controller or this controller will malfunction. After connecting the wiring, confirm that the power supply wiring is properly connected.

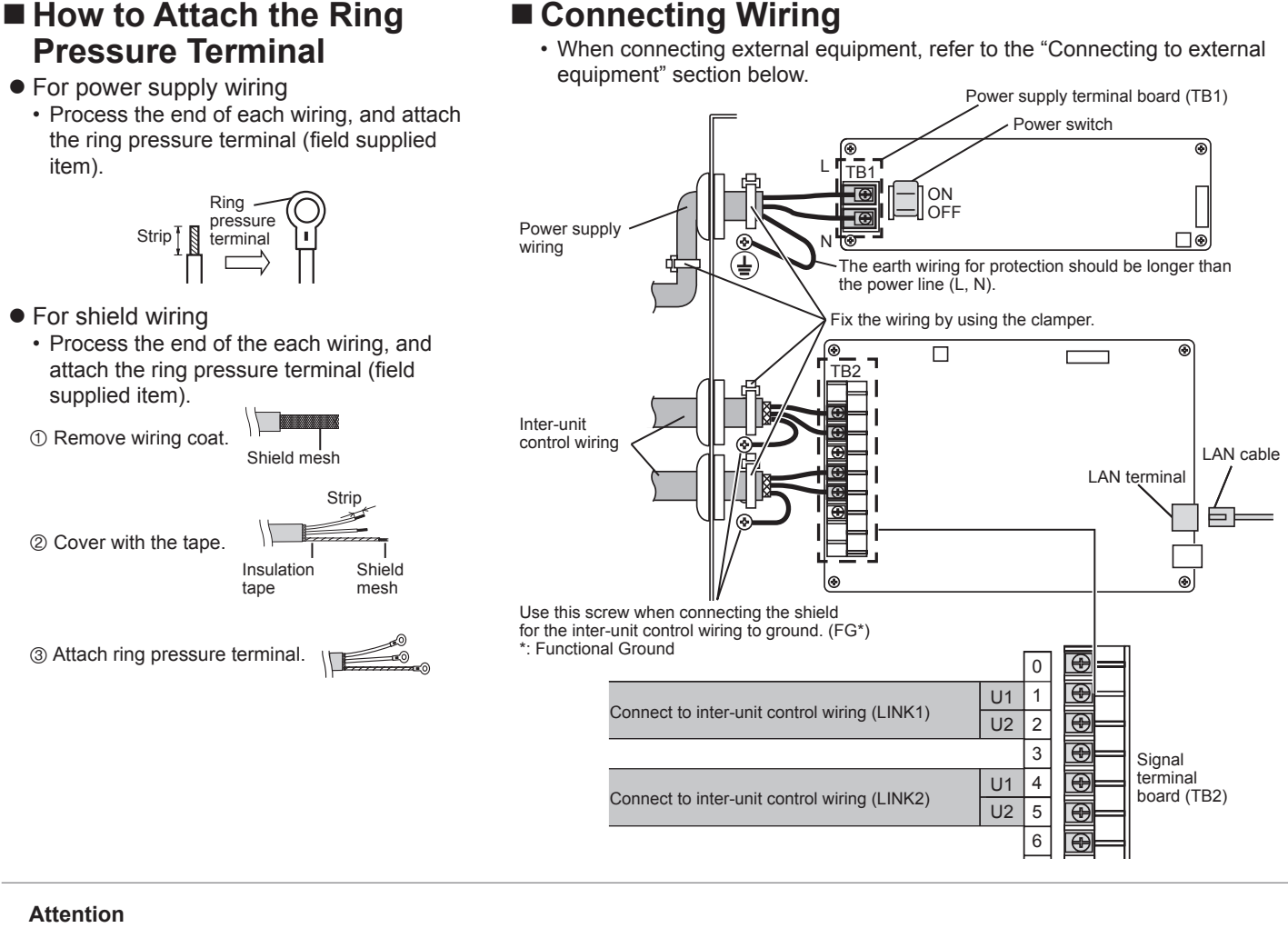

• Ground the shield on both sides of shield wiring, otherwise an operation error from noise may occur. shield wiring

Ground Ground

- Do not run the inter-unit control wiring through the same conduit as the power supply wiring, or run close to the power supply wiring (maintain at least 30 cm separation).
- Use different inter-unit control wiring and power supply wiring so they can be differentiated visually.

## **Connecting to External Equipment**

- Outputs of Pulse meter (Gas meter, Power meter and Heat meter) can be input to signal terminal board.
- Keep the external I/O wiring lengths of 20 meters or less. If a longer length is needed, use a relay.

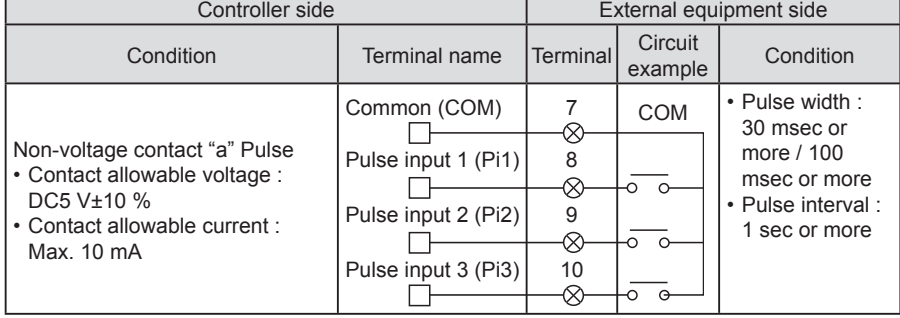

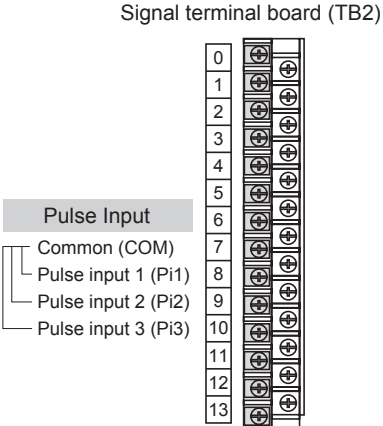

## **Setting**

**1**

## **Preparation before Setting**

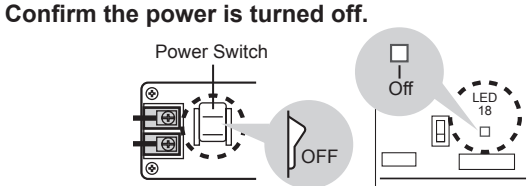

**2 Using the LAN cable, connect the PC for maintenance directly to the cloud adaptor.**

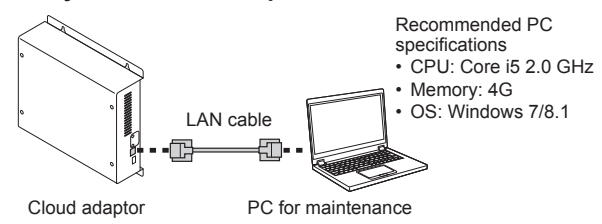

#### **3 Using the DIP switch, set the mode of the cloud adaptor to the maintenance mode.**

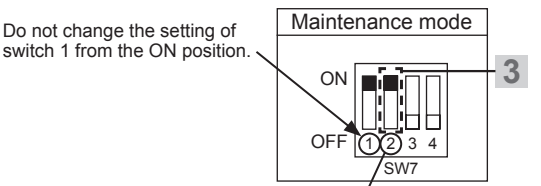

Change the setting of switch 2 to ON position.

#### **4 Turn the power on.**

• Confirm that the Orange LED (LED 17) is lighting, Green LED (LED 16) is blinking at a slow speed, and the Green LED (LED 18) is lighting.

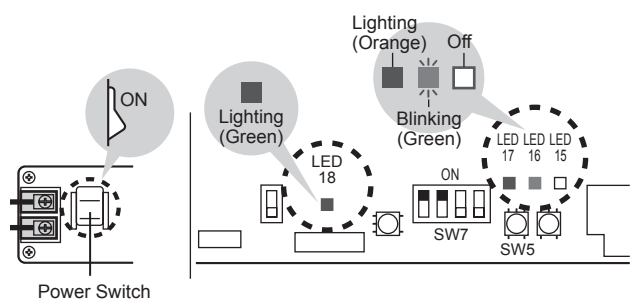

 **If the Orange LED (LED 17) does not light and the Green LED (LED 16) does not blink at a slow speed.** Refer to the "Test Operation" section (back cover page).

#### **5 Start up the PC, and set if the network settings as follows.**

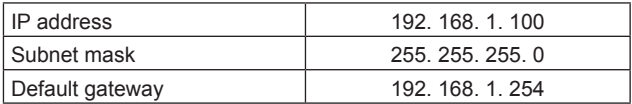

- **Enter the following URL in the Web browser, and 6 access the cloud adaptor.** https://192. 168. 1. 1/ Recommended Web browser specifications • Internet Explorer (IE) 11 • The login screen Login appears. passw  $\begin{tabular}{|c|c|} \hline \quad \quad & \quad \quad & \quad \quad \\ \hline \quad \quad & \quad \quad & \quad \quad \\ \hline \end{tabular}$  **If the login screen does not appear** Check if the LAN port LED on the PC is blinking. **Not blinking** → Connect the LAN cable correctly. **Blinking**  $\rightarrow$  Check the settings in step 5. **Enter the user name and password shown below. 7** • user : ca\_user • password : KYJN2015ca Login **8 Press .**  $\sim$ **7 8 Note** • If you fail to login 10 consecutive times, login operation will be disabled for 30 minutes. • If no operation is performed for a certain period of time, the login screen will appear at the next operation. **9 Enter the current (old) password and new password (twice).** • Change the Change Password password to the one actually used. Old nassword Confirm password OK Cancel **10 9**
	- **Press** ok
		- To cancel
			- Press Cancel

## **Setting (continued)**

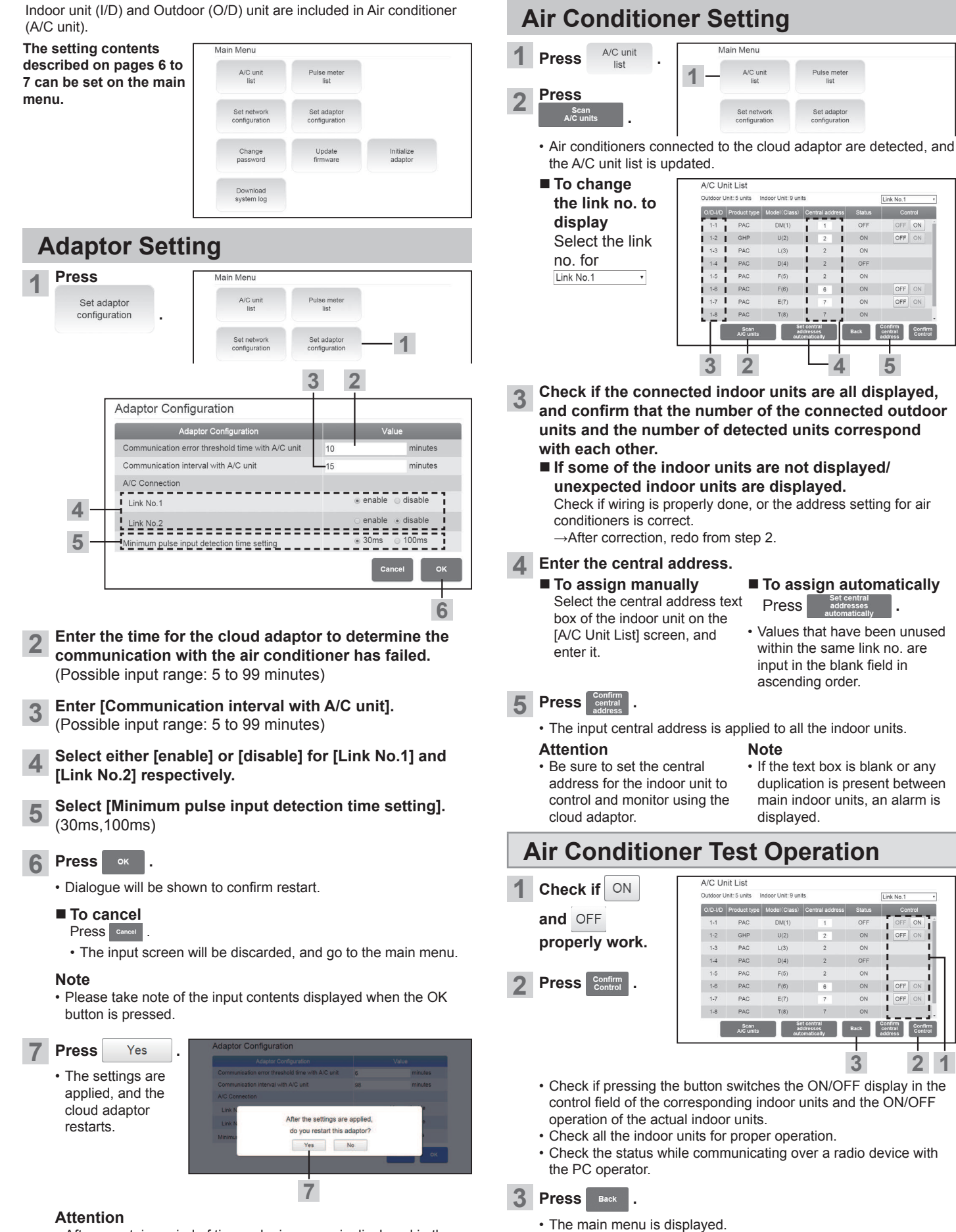

• After a certain period of time, a login screen is displayed in the web browser. Enter the user name and password again, and go to the main menu.

• If [Confirm central address] button is not pressed after changing the central address, a confirmation screen is displayed.  $\rightarrow$ Selecting [YES] discards the changed contents.

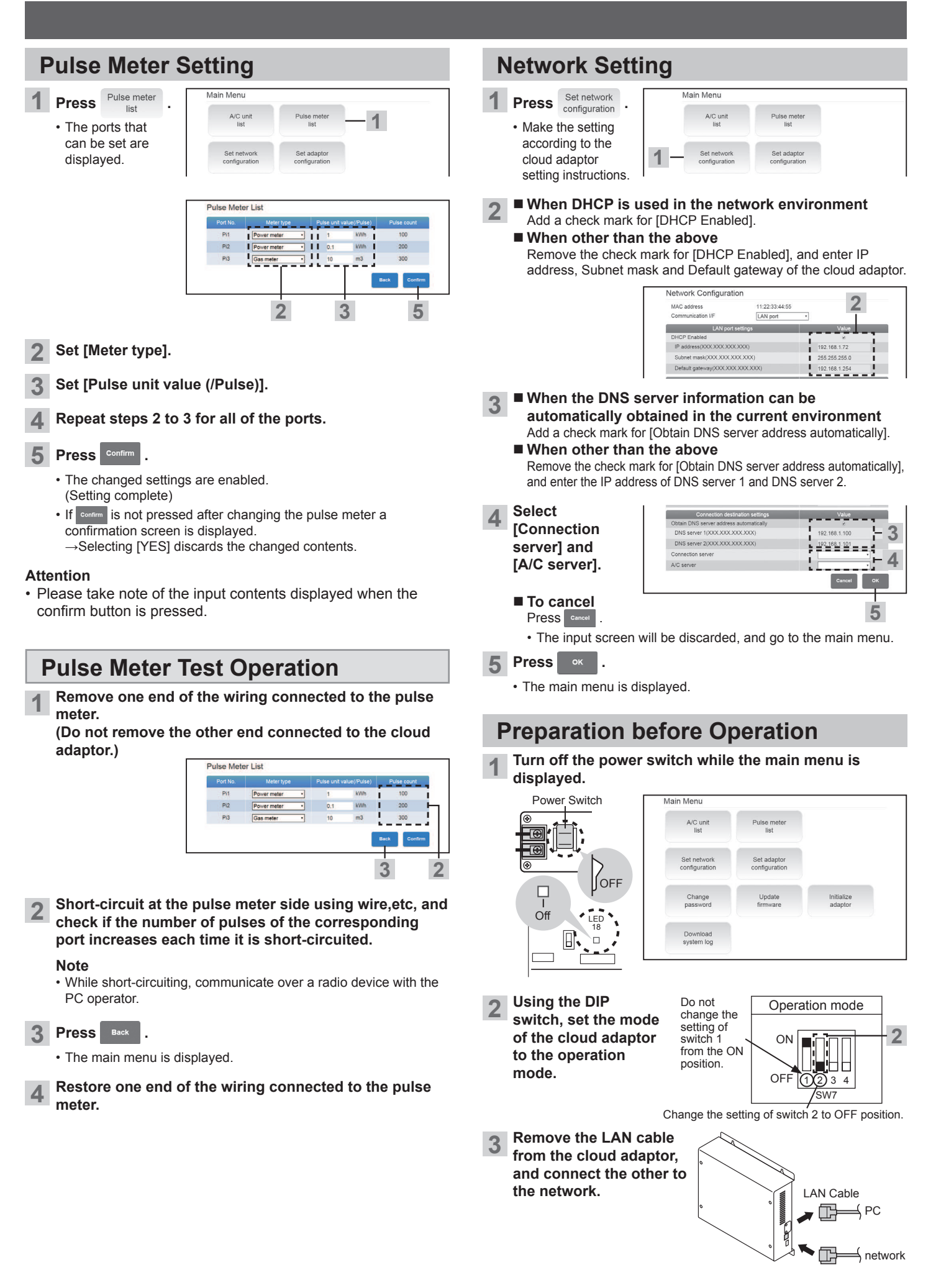

## **Test Operation**

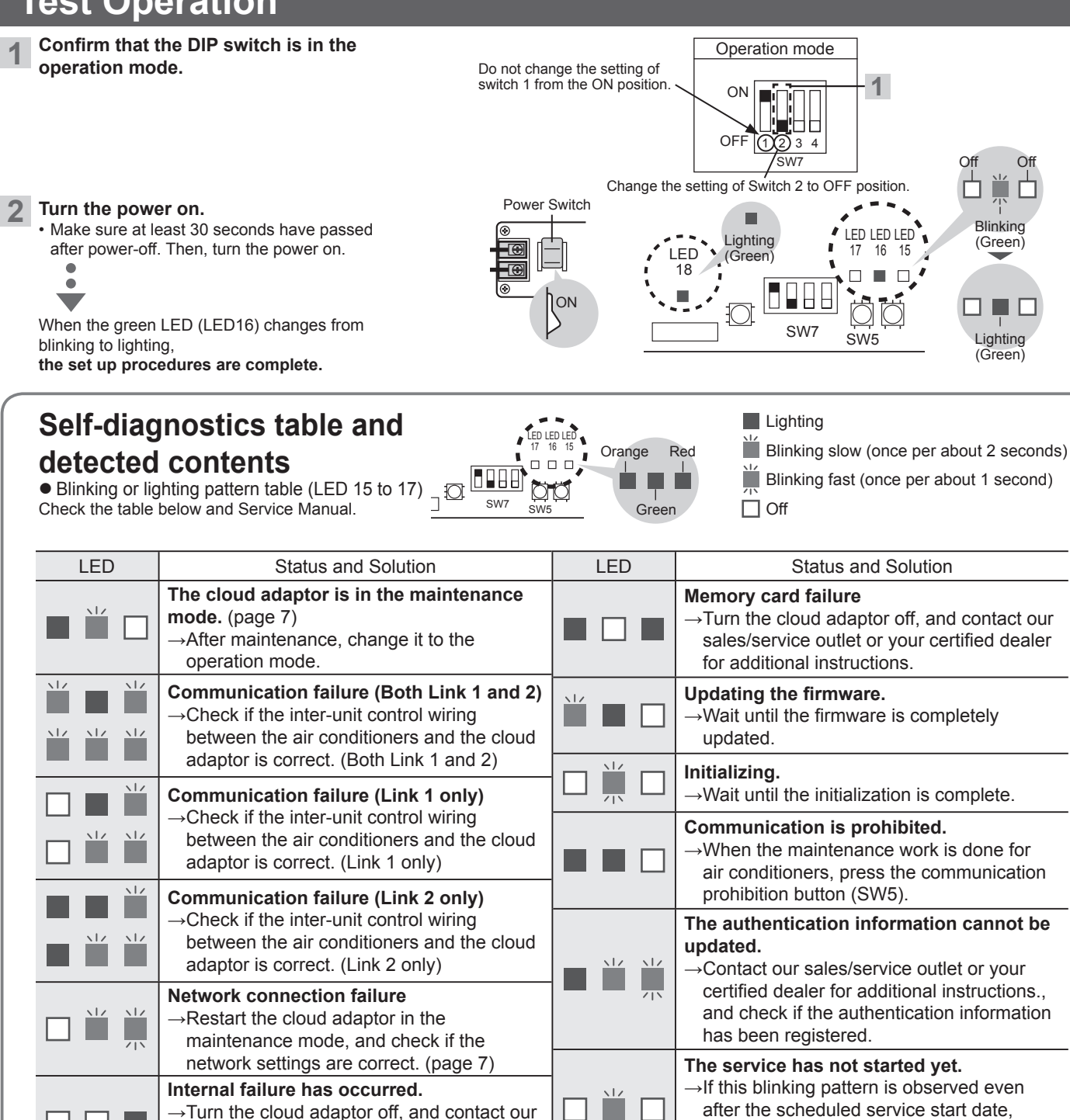

#### **3 Attach the upper cover to the cloud adaptor.** (page 3)

for additional instructions.

sales/service outlet or your certified dealer

At least three (3) years from delivery of this product, Panasonic will give to any third party who contacts us at the contact information provided below, for a charge no more than our cost of physically performing source code distribution, a complete machine-readable copy of the corresponding source code covered under GPL V2.0, LGPL V2.1 or the other licenses with the obligation to do so, as well as the respective copyright notice thereof. For details of the source code, refer to the supplied License List Disc.

contact our sales/service outlet or your certified dealer for additional instructions.

This product incorporates the following software:

<sup>(1)</sup> the software developed independently by or for Panasonic Corporation, (2) the software owned by third party and licensed to Panasonic Corporation, (3) the software licensed under the GNU General Public License, Version 2.0 (GPL V2.0), (4) the software licensed under the GNU LESSER General Public License, Version 2.1 (LGPL V2.1), and/or (5) open source software other than the software licensed under the GPL V2.0 and/or LGPL V2.1.

The software categorized as (3) - (5) are distributed in the hope that it will be useful, but WITHOUT ANY WARRANTY, without even the implied warranty of MERCHANTABILITY or FITNESS FOR A PARTICULAR PURPOSE. Please refer to the detailed terms and conditions thereof shown in the attached License List (License List Disc).